# ARCAM

# Custom Installation Notes: Serial programming interface and IR remote commands for Arcam T32 Tuner

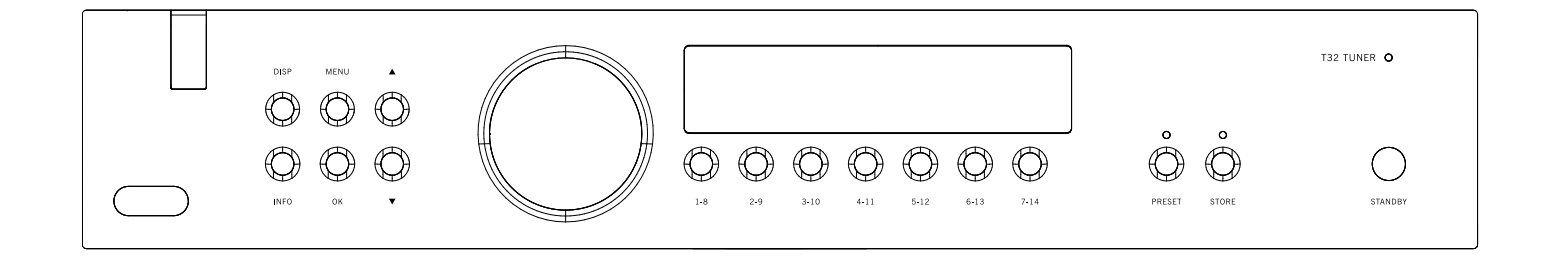

# **Contents**

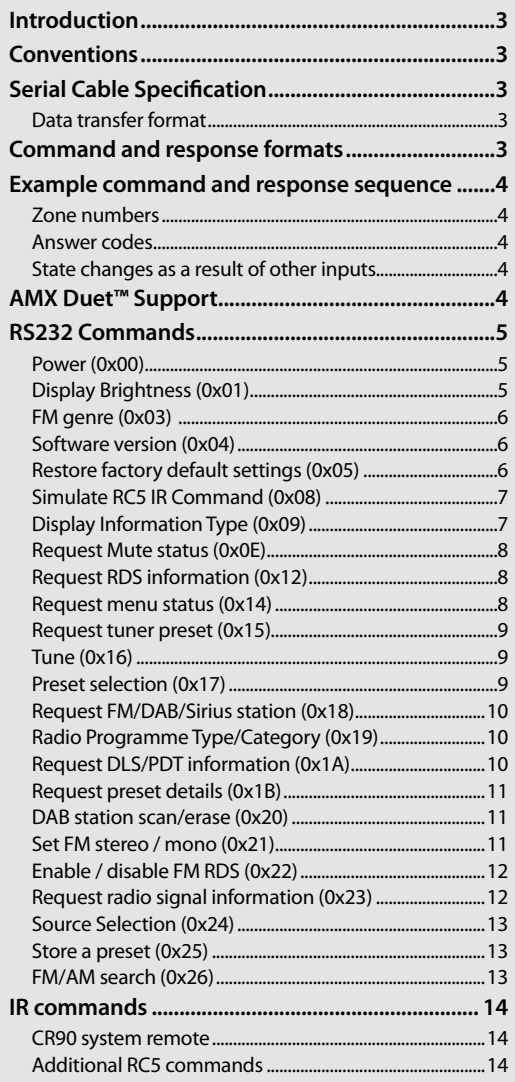

# **Applicability**

#### **Publication Reference**

This is Arcam technical publication SH218E Issue 1.3 (October 2010).

#### **T32 software version**

This document applies to T32 software version 1.98.

The latest version of this document is available on the Arcam Dealer extranet accessed via [http://www.arcam.co.uk/extranet.](http://www.arcam.co.uk/extranet) If you cannot yet access the Dealer extranet, please apply by email to mattf@arcam.co.uk.

# <span id="page-2-0"></span>**Controlling the T32 via RS232**

# **Introduction**

This document describes the remote control protocol for controlling the T32 via the RS232 interface. The T32 implements virtual IR commands in order to simplify the protocol. Any operation that can be invoked using the IR remote control can be achieved over RS232 using the Simulate RC5 IR command (0x08). See [page 7](#page-6-1) for details of this command. The RC5 IR code set is listed from [page 14](#page-13-1).

# **Conventions**

- All hexadecimal numbers begin 0x.
- Any character in single quotes gives the ASCII equivalent of a hex value.
- $\blacksquare$  <n> represents an unknown or variable number.

# **Serial Cable Specification**

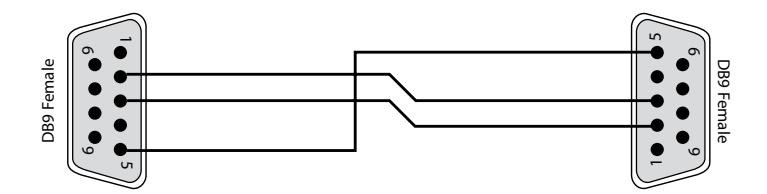

#### The cable is wired as a null modem:

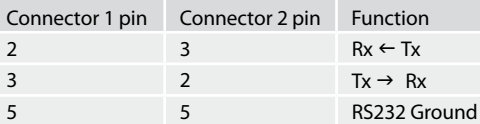

#### **Data transfer format**

- Transfer rate: 38,400bps.
- 1 start bit, 8 data bits, 1 stop bit, no parity, no flow control.

## **Command and response formats**

Communication between the remote controller (RC) and the T32 takes the form of sequences of bytes, with all commands and responses having the same basic format. The T32 shall always respond to a received command, but may also send messages at other times.

Each transmission by the RC is the following format:

 $<$ St> $<$ Zn> $<$ Cc> $<$ Dl> $<$ Data> $<$ Et>

- $\blacksquare$  St (Start transmission): 0x21 '!'
- Zn (Zone number): see below.
- Cc (Command code): the code for the command
- Dl (Data length): the number of data items following this item, excluding the ETR
- Data: the parameters for the command
- Et (End transmission): 0x0D

Each response by the T32 is the following format:

- $\langle$ St> $\langle$ Zn> $\langle$ Cc> $\langle$ Ac> $\langle$ Dl> $\langle$ Data> $\langle$ Et>
	- $\blacksquare$  St (Start transmission): 0x21 '!'
	- Zn (Zone number): see below.
	- Cc (Command code): the code for the command
	- Ac (Answer code): see below.
	- Dl (Data Length): the number of data items following this item, excluding the ETR
	- Data: the parameters for the response of length n. n is limited to 255.
	- Et (End transmission): 0x0D

The T32 responds to each command from the RC within three seconds. The RC may send further commands before a previous command response has been received.

#### <span id="page-3-0"></span>**Zone numbers**

The following zone numbers are defined:

 $\Box$  0x01 – Zone number 1.

#### **Answer codes**

The following answer codes are defined:

- 0x00 Status update.
- 0x82 Zone Invalid.
- 0x83 Command not recognised.
- $\Box$  0x84 Parameter not recognised.
- $\Box$  0x85 Command invalid at this time.
- $\Box$  0x86 Invalid data length.

#### **State changes as a result of other inputs**

It is possible that the state of the T32 may be changed as a result of user input via the front panel buttons or via the IR remote control. Any change resulting from these inputs is relayed to the RC using the appropriate message type.

For example, if the user changed the front panel display brightness using the DISPLAY button on the front panel, a display message (defined below) would be sent to the RC. A similar action would be taken for all other state changes (including radio text changes).

# **Example command and response sequence**

As an example, the command to simulate the RC5 command "17-12", toggle standby:

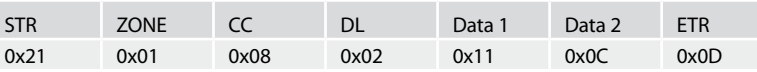

Assuming that the command was accepted by the T32 and is being processed, the T32 responds to this command with the following sequence:

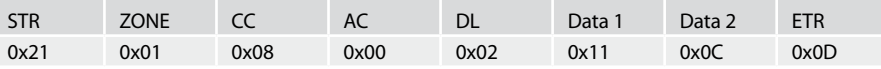

# **AMX Duet™ Support**

The T32 shall be fully compatible with AMX Duet™ Dynamic Device Discovery Protocol (DDDP) The following description of Dynamic Device Discovery comes from the AMX website [\(www.amx.com](http://www.amx.com)). Dynamic Device Discovery is part of AMX's Duet™ platform, which combines the proven reliability and power of NetLinx with the extensive capabilities of the Java 2 Micro Edition (J2ME) platform. When integrating a serial or IP device from a manufacturer embedding the Dynamic Device Discovery Protocol (DDDP), Duet recognizes the device and loads the appropriate Duet module, which automatically installs the new device. AMX's NetLinx Master can then find and install the Duet device module either from a library on the master, from AMX's Web site, or from the manufacturer's Web site. Duet also allows for device swapping so that programming changes are not required when devices with DDDP are removed or replaced – a huge benefit for end users. The Duet platform is an extension AMX's InConcert® manufacturer partner program, which was developed to ensure seamless communication between partners' devices and the AMX control system.

Data is specified in the ASCII format. All ASCII characters between the quotes "" should be recognised/transmitted. "\r" is a carriage return (0x0D)

Command: "AMX\r"

Response: "AMXB<Device-SDKClass=AudioTunerDevice><Device-Make=ARCAM><Device-Model=T32><Device-Revision=x.y.0>\r" Where

x = rs232 protocol major version number

y = rs232 protocol minor version number

# <span id="page-4-0"></span>**RS232 Commands**

#### **Power (0x00)**

Request or change the stand-by state.

#### **Example**

Command/response sequence to request the power state where the power is on:

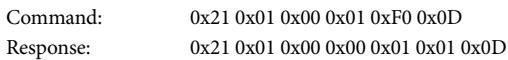

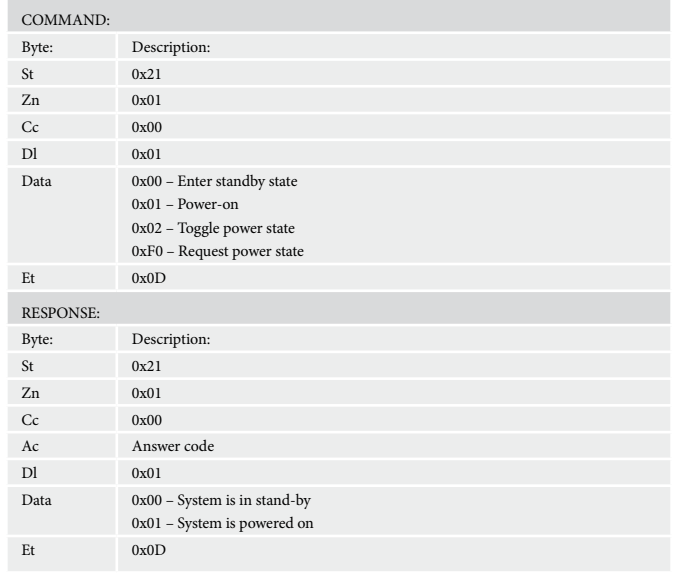

# **Display Brightness (0x01)**

Request the brightness of the display of the T32.

#### **Example**

Command/response sequence for requesting the brightness of the display where the display is off:

Command: 0x21 0x01 0x01 0x01 0xF0 0x0D Response: 0x21 0x01 0x01 0x00 0x01 0x00 0x0D

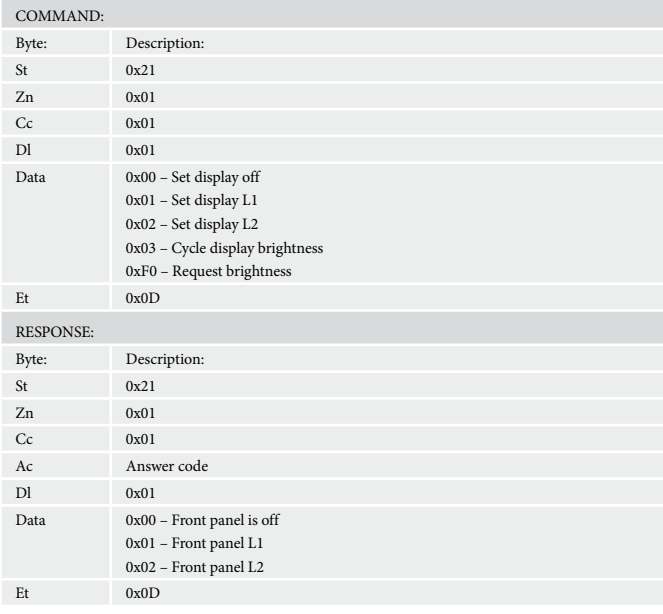

# <span id="page-5-0"></span>**FM genre (0x03)**

Request information on the current station programme type from FM source. If FM is not selected an error 0x85 is returned.

#### **Example**

Command/response sequence to request the programme type where the programme type is "POP MUSIC":

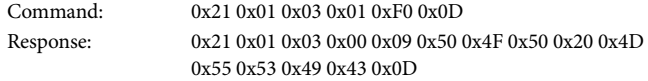

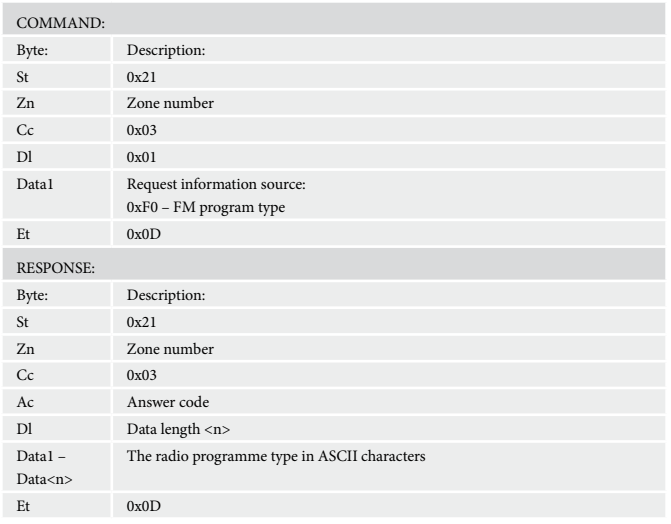

#### **Software version (0x04)**

Request the version number of the various pieces of software on the T32.

#### **Example**

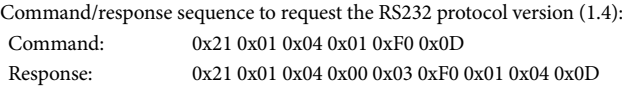

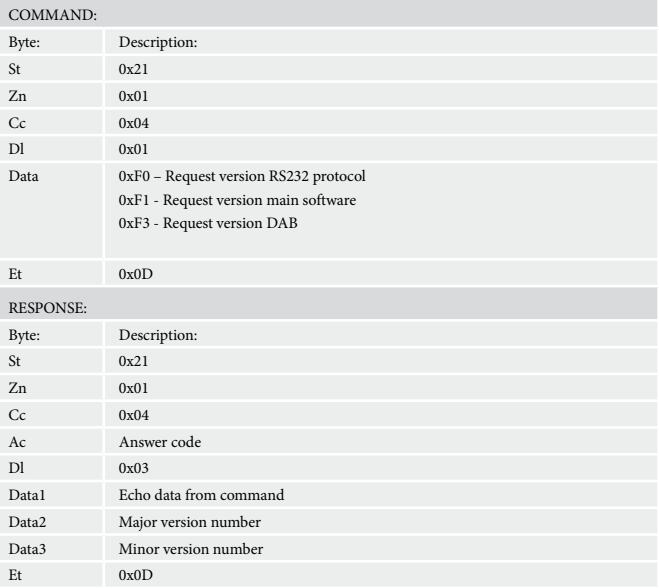

# **Restore factory default settings (0x05)**

Force a restore of the factory default settings.

#### **Example**

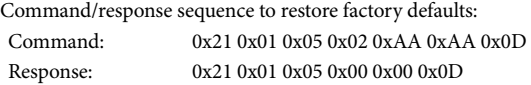

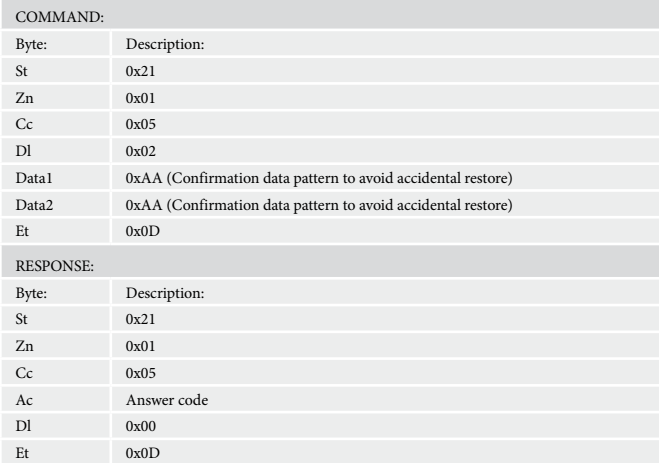

#### <span id="page-6-1"></span><span id="page-6-0"></span>**Simulate RC5 IR Command (0x08)**

Simulate an RC5 command via the RS232 port. An additional status message will be sent in most cases as a result of the IR command.

#### **Example**

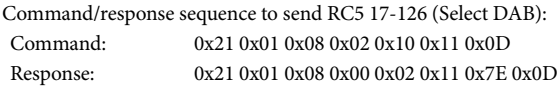

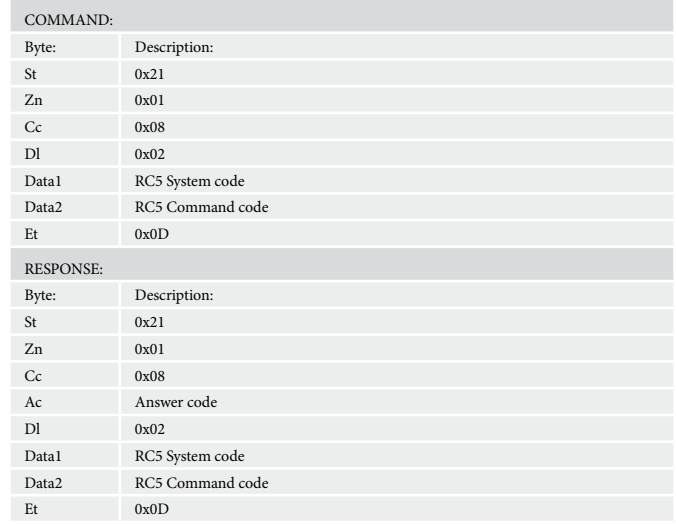

### **Display Information Type (0x09)**

Set the display information type (where applicable).

#### **Example**

Command/response sequence to set the display text to show frequency information with FM playing:

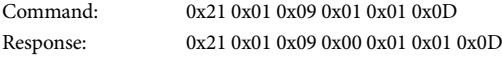

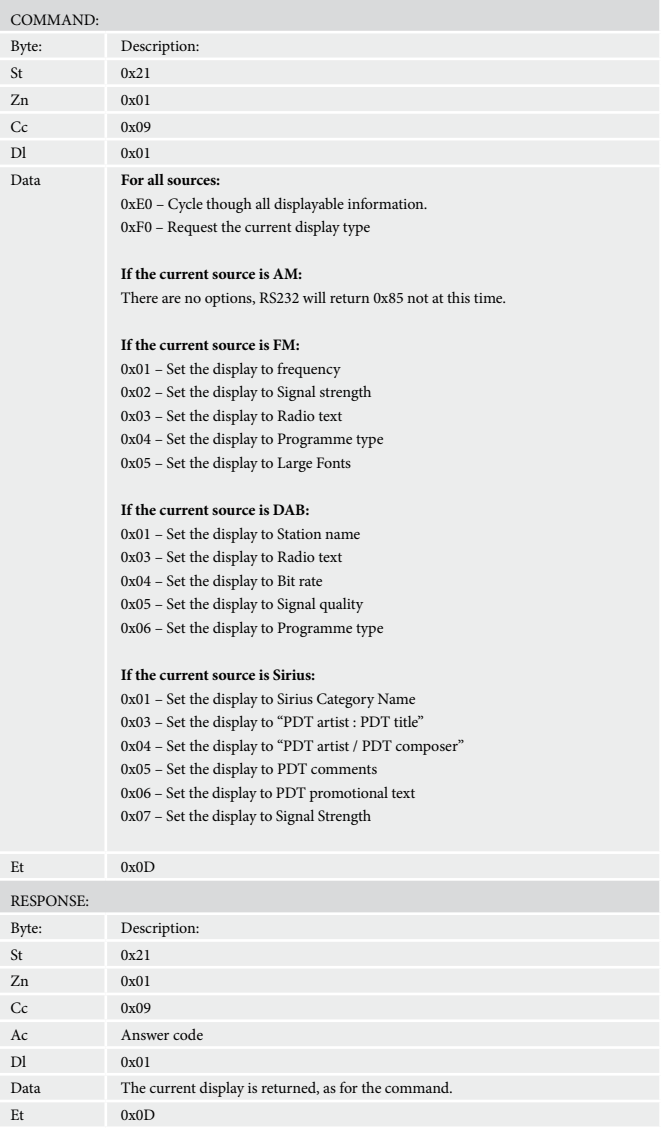

#### <span id="page-7-0"></span>**Request Mute status (0x0E)**

Request the mute status of the audio. The audio is muted if not tuned to a station or if tuned to a locked Sirius channel. The audio output is attenuated whilst tuning.

#### **Example**

Command/response sequence to request the mute status where the status is muted:

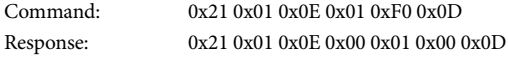

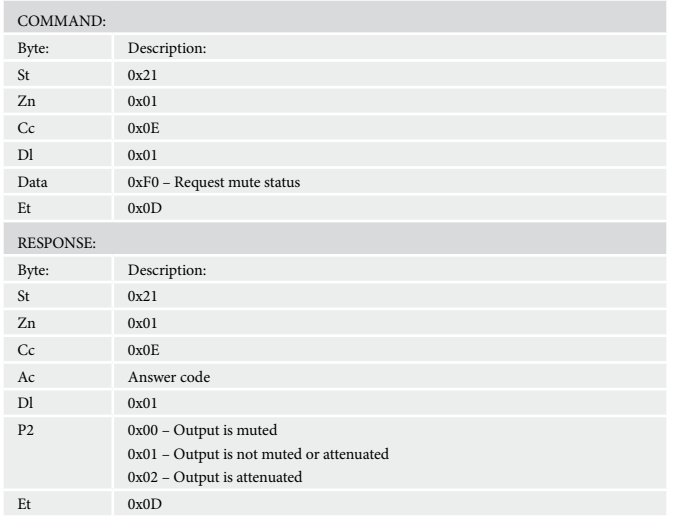

#### **Request RDS information (0x12)**

Request RDS information from the current radio station. If FM is not selected an error 0x85 is returned.

#### **Example**

Command/response sequence to request the RDS information on FM, where the response is "Playing your favourite music".

Command: 0x21 0x01 0x12 0x01 0xF0 0x0D

Response: 0x21 0x01 0x12 0x00 0x1E 0x1C 0x00 0x50 0x6C 0x61 0x79 0x69 0x6E 0x67 0x20 0x79 0x6F 0x75 0x72 0x20 0x66 0x61 0x76 0x6F 0x75 0x72 0x69 0x74 0x65 0x20 0x6D 0x75 0x73 0x69 0x63 0x0D

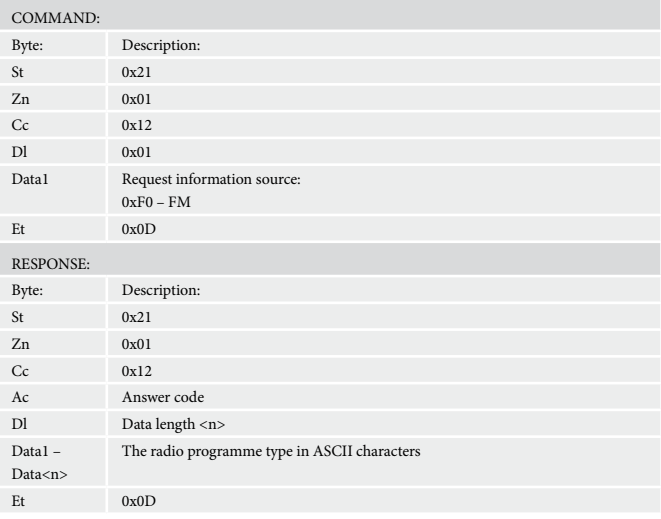

#### **Request menu status (0x14)**

Request which (if any) menu is open in the unit.

#### **Example**

Command/response sequence to request if the menu is open where the menu is open:

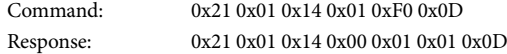

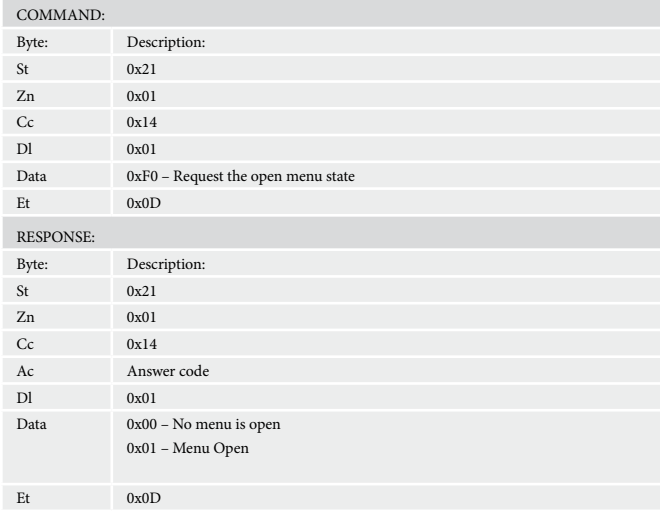

#### <span id="page-8-0"></span>**Request tuner preset (0x15)**

Request the current tuner preset number. If iPod or Aux is selected an error 0x85 is returned.

#### **Example**

Command/response sequence to request the preset number where the present number is 10:

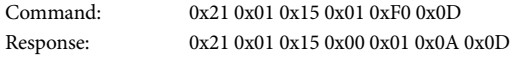

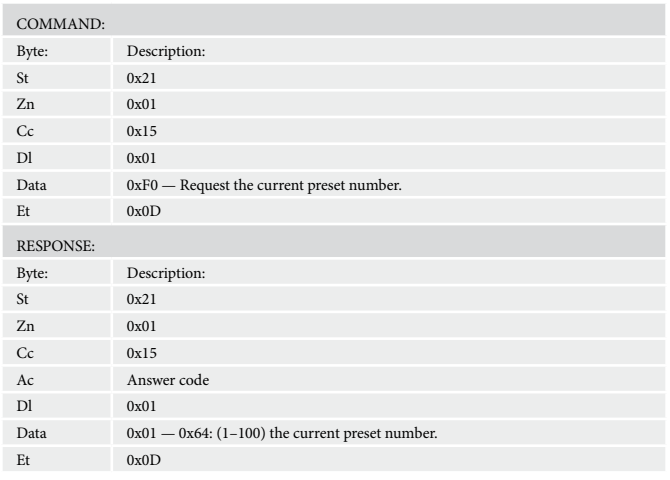

#### **Tune (0x16)**

Increment/Decrement the tuner frequency in 0.05MHz steps (FM) or 9/10KHz steps (AM).

The returned frequency is calculated as follows:

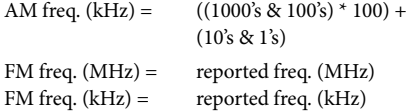

For these reasons, this command may return values that cannot be translated into ASCII characters.

If AM / FM is not selected an error 0x85 is returned.

#### **Example**

Command/response sequence to increment the FM tuning from 85.0MHz to 85.05MHz:

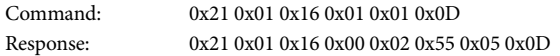

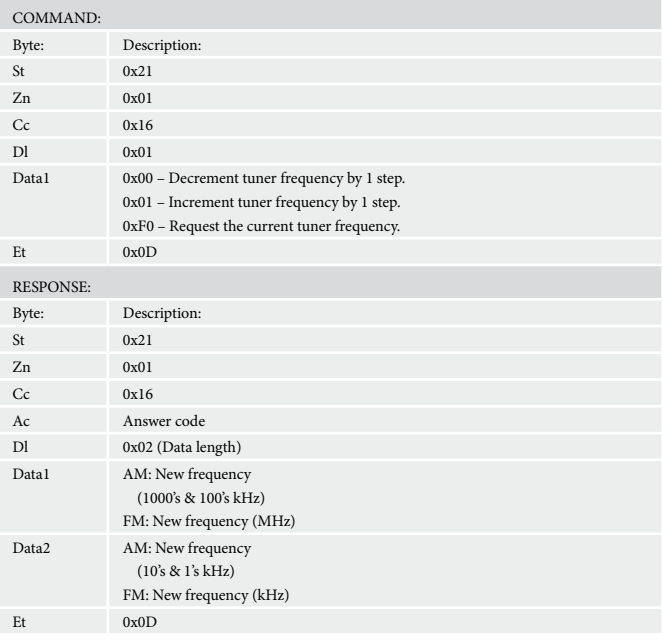

#### **Preset selection (0x17)**

Select a specific tuner preset. If iPod or Aux is selected an error 0x85 is returned.

#### **Example**

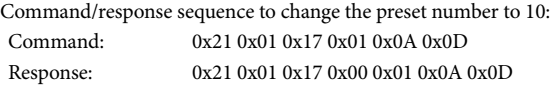

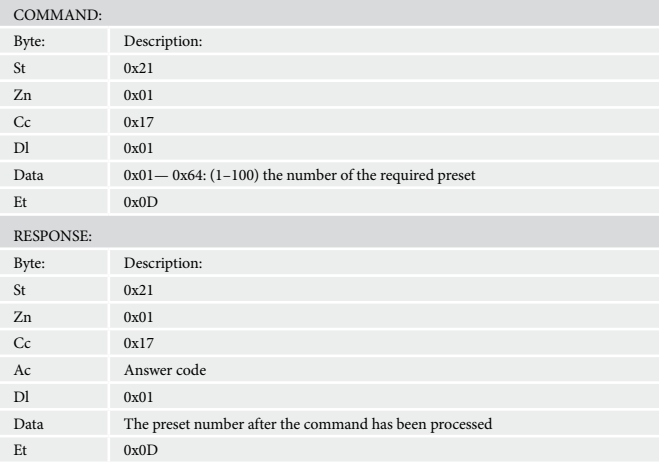

#### <span id="page-9-0"></span>**Request FM/DAB/Sirius station (0x18)**

Request the current FM/DAB/Sirius station selected. If FM/DAB/Sirus is not selected an error 0x85 is returned. If FM RDS is not available, then a ASCII space character 0x20 should be returned for the data.

#### **Example**

Command/response sequence to request the DAB station selection where the station is called "DAB STATION 2":

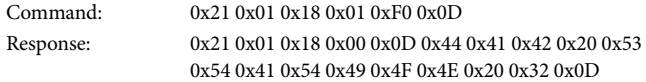

Note that this command response should be sent as a status update (Answer Code 0x00) whenever the radio station is changed, including when browsing DAB/SIRIUS stations. The data sent by RS232 should be the same as that shown by the VFD display.

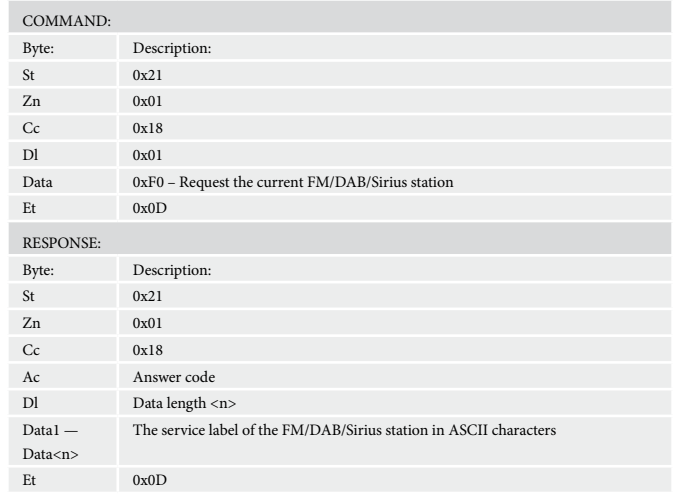

#### **Radio Programme Type/Category (0x19)**

Request information on the current station programme type from DAB/Sirius source. If DAB/Sirius is not selected an error 0x85 is returned.

#### **Example**

Command/response sequence to request the programme type where the programme type is "POP MUSIC":

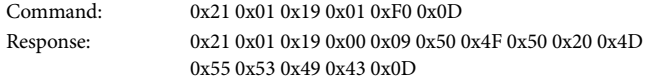

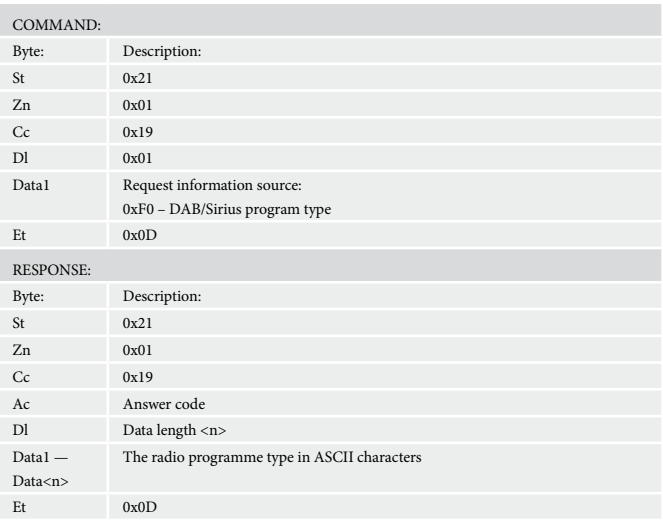

#### **Request DLS/PDT information (0x1A)**

Request DLS information from the current radio station. If DAB/Sirius is not selected, an error 0x85 is returned.

#### **Example**

Command/response sequence to request the DLS information on DAB, where the response is "Playing your favourite music".

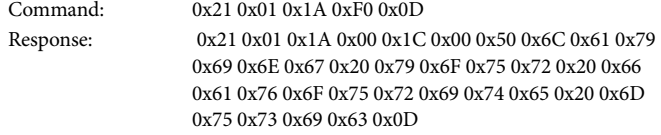

#### Note:

For Sirius, the software should return the currently-displayed information, i.e. currently-displated PDT or category name.

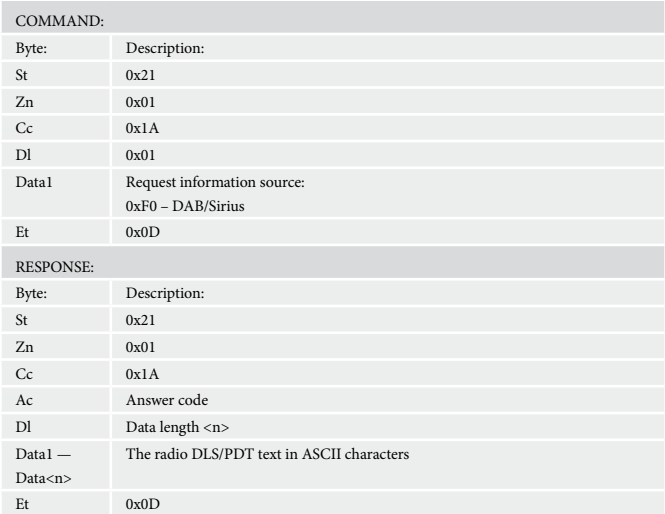

#### <span id="page-10-0"></span>**Request preset details (0x1B)**

Request details of tuner presets.

#### **Example**

Command/response sequence to request preset 1 where the response is a preset on DAB called "DAB STATION 2":

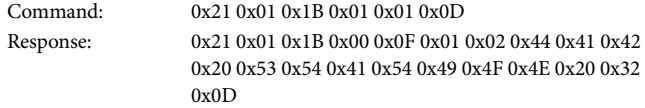

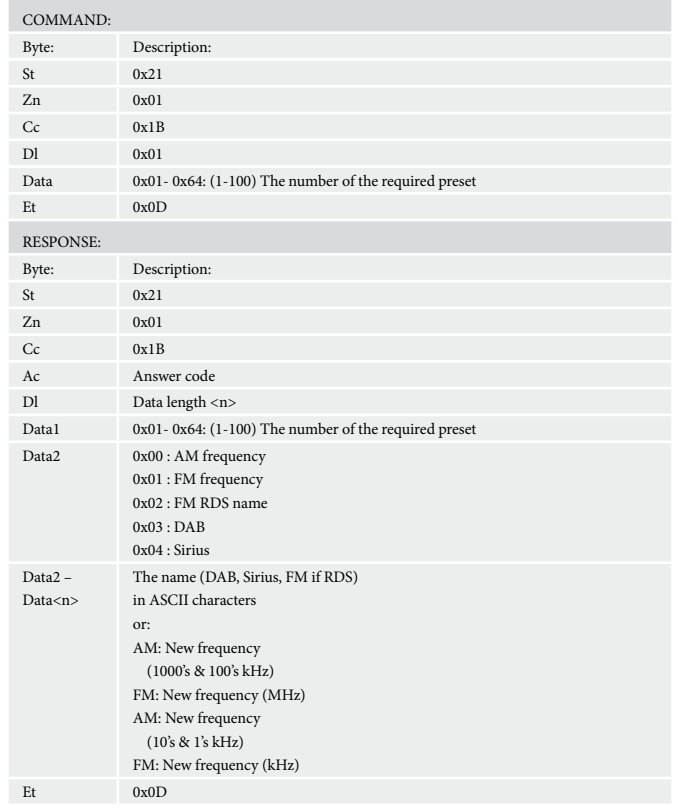

#### **DAB station scan/erase (0x20)**

Scan for new DAB stations or erase the DAB station list.

#### **Examples**

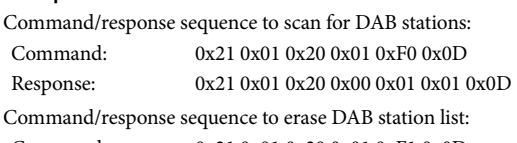

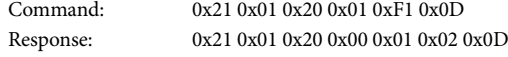

Note: when a scan or erase has finished,

the T32 shall send the following status update: 0x21 0x01 0x20 0x00 0x01 0x00 0x0D – Not scanning for stations or erasing.

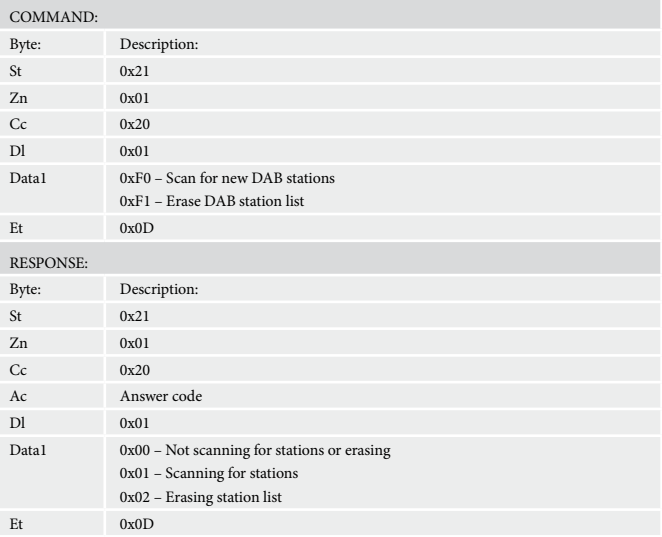

#### **Set FM stereo / mono (0x21)**

Set FM to mono or stereo mode.

# **Example**

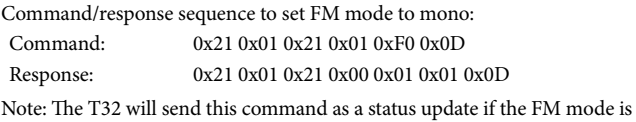

changed using IR or the system menu.

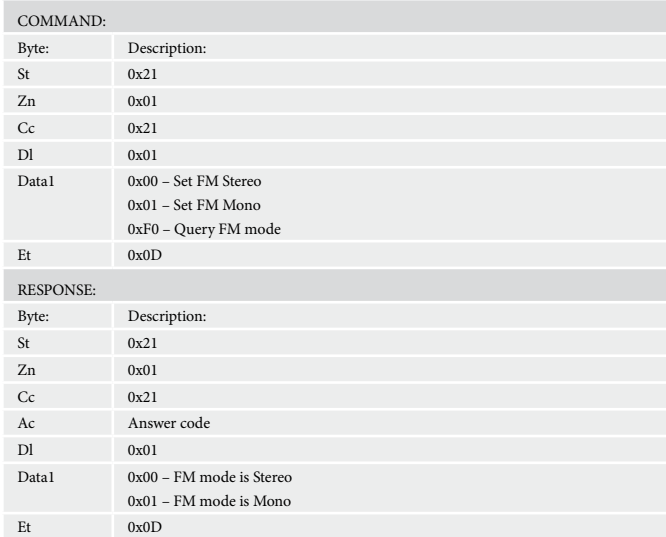

#### <span id="page-11-0"></span>**Enable / disable FM RDS (0x22)**

Enable or suppress FM RDS information.

#### **Example**

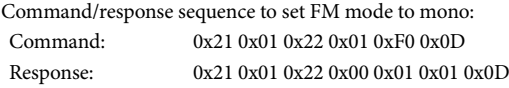

Note: The T32 will send this command as a status update if the FM RDS state is changed using the system menu.

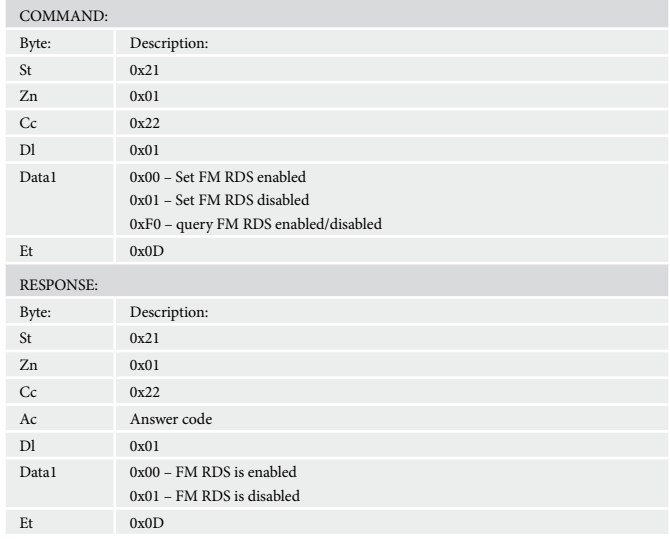

#### **Request radio signal information (0x23)**

Request information about current signal strength or bitrate.

#### **Example**

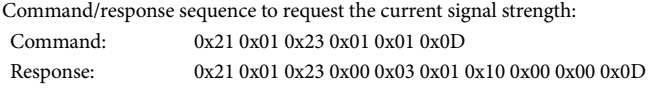

Note: The T32 will respond with 0x85 – Command invalid at this time if the bitrate/MPEG mode is requested for a mode other than DAB or if the frequency is requested for a mode other than FM/AM.

Note: The T32 will send this response as a status update whenever the signal information changes, for example if the signal strength changes: Status update: 0x21 0x01 0x23 0x00 0x03 0x01 0x05 0x00 0x0D

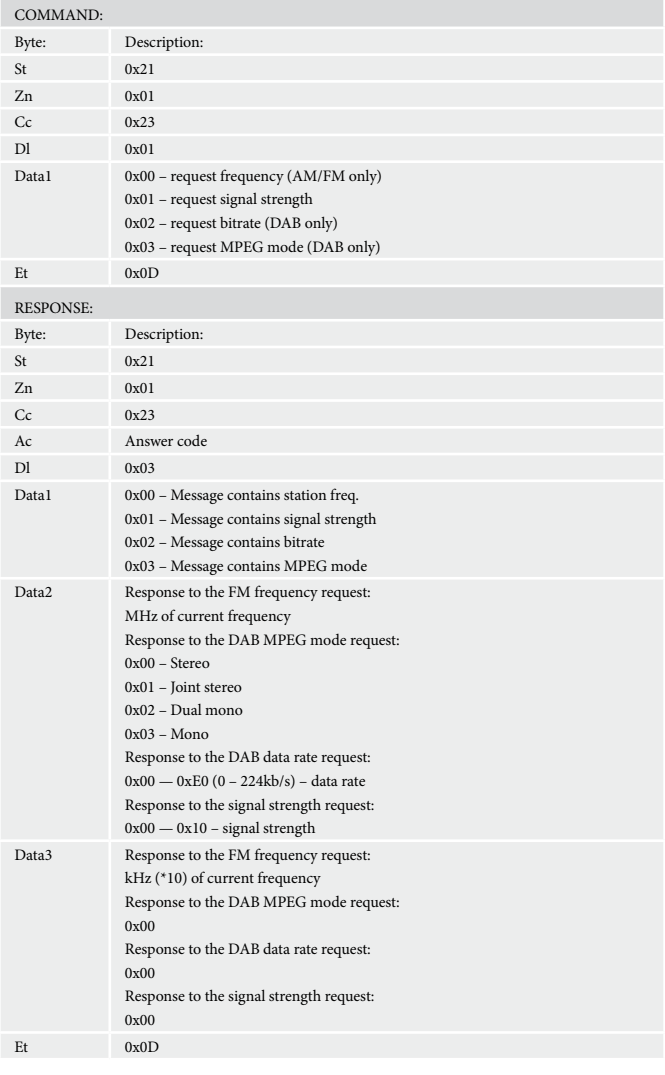

#### <span id="page-12-0"></span>**Source Selection (0x24)**

Set or request the source mode.

#### **Example**

Command/response sequence to query the current source mode where the current source mode is DAB:

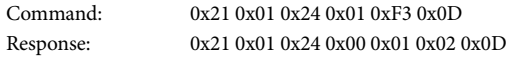

Note: The T32 will send this response as a status update whenever the source mode changes, for example if FM is selected:

Status update: 0x21 0x01 0x24 0x00 0x01 0x00 0x0D

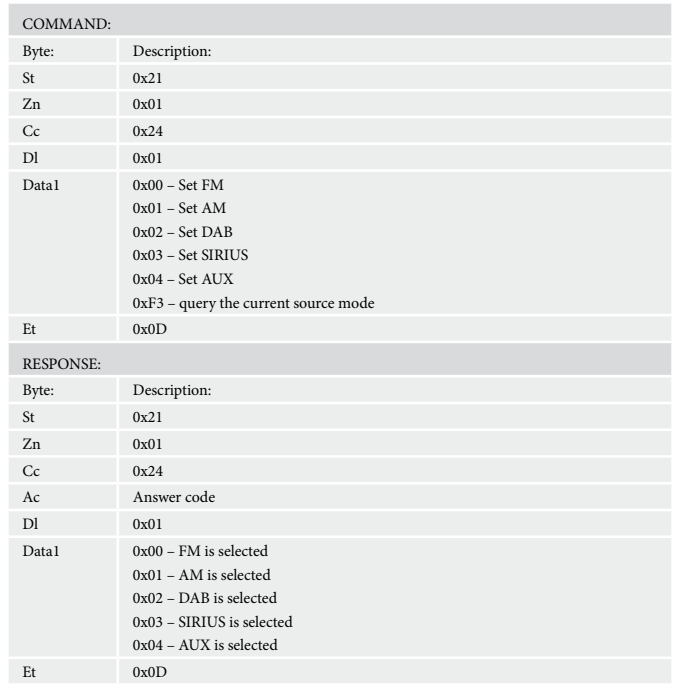

#### **Store a preset (0x25)**

Store the current frequency/station to a preset

#### **Example**

Command/response sequence to store the current radio station to preset 8: Command: 0x21 0x01 0x25 0x01 0x08 0x0D Response: 0x21 0x01 0x25 0x00 0x01 0x08 0x0D

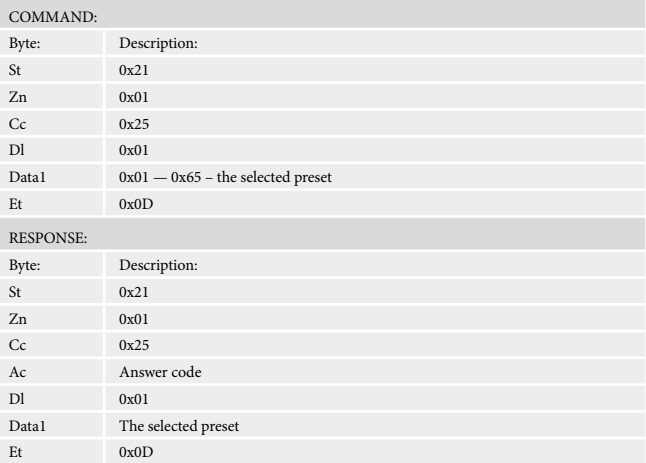

#### **FM/AM search (0x26)**

Increment/decrement the current frequency until the next station is found.

#### **Example**

Command/response sequence to search for the next station with a higher frequency:

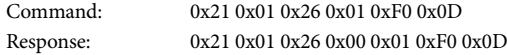

The T32 will respond with 0x85 – Command invalid at this time if the source is not FM or AM.

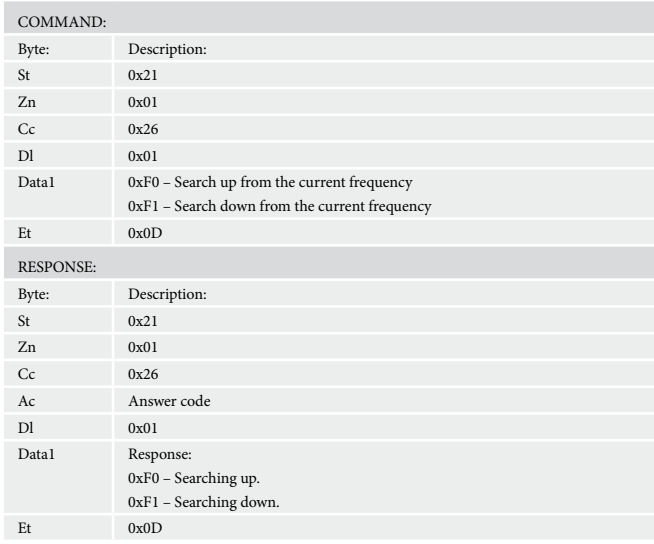

# <span id="page-13-1"></span><span id="page-13-0"></span>**IR commands**

This section details all the IR commands that the unit responds to. These commands can be used for RS232 control via the 'Simulate RC5 IR command (0x08)' RS232 command described above.

#### **CR90 system remote**

The following RC5 commands are transmitted from the supplied CR90 IR remote control:

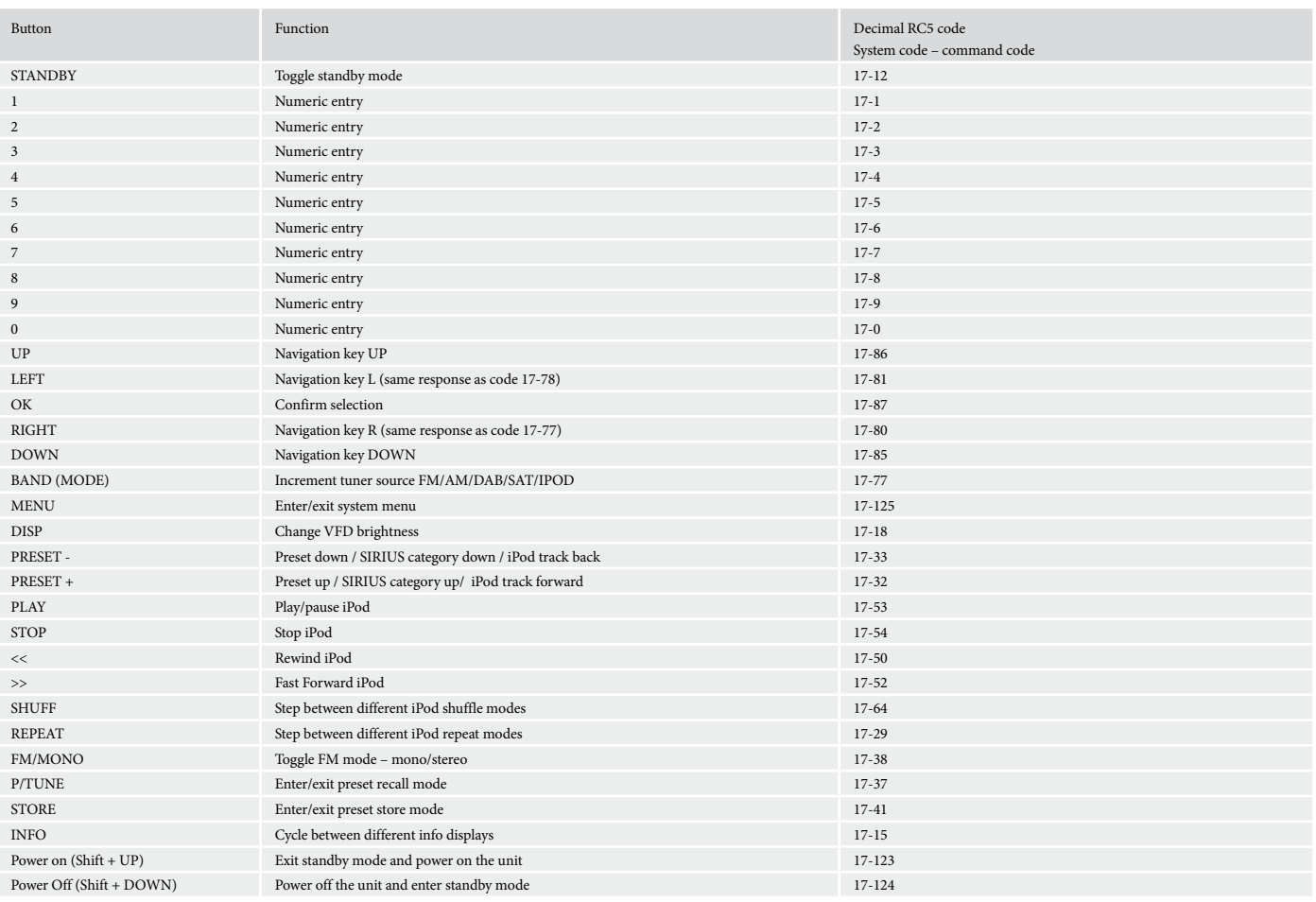

#### **Additional RC5 commands**

Additional RC5 commands that the T32 responds to that are not present on the supplied remote:

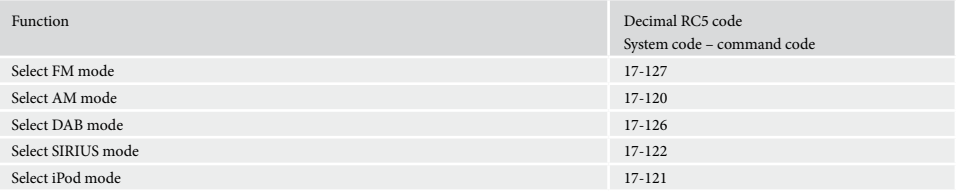

Note that these IR commands can be used over RS232 for direct source selection, using the RS232 command Simulate RC5 IR command, RS232 command code 0x08.

## **Example**

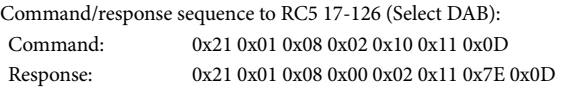

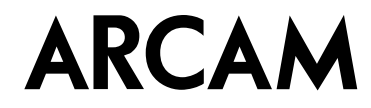